# **Homology Modeling and GPCR Drug Discovery with BioHPC**

**Peng Lian Computer Scientist, BioHPC April 27, 2022**

# **Outline**

- Background on Biology, sequences, and structures
- Homology modeling
- Molecular docking
- GPCR as drug targets
- Hands-on Homology modeling of  $5-HT_{1A}$  receptor
- Hands-on Molecular docking with Autodock on BioHPC
- Discussion on Virtual Screening

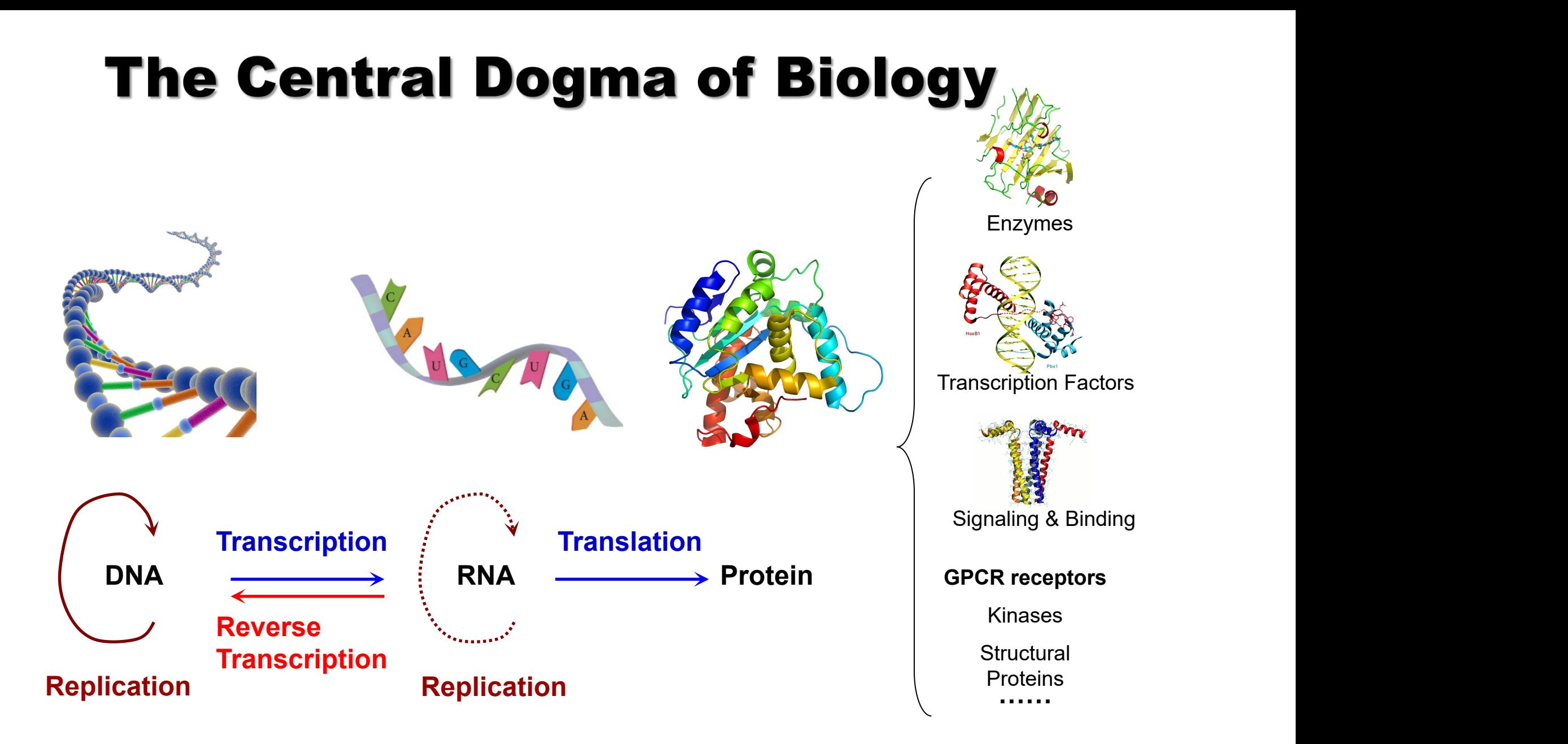

#### **Functions**

# **From Sequence to Structure**

**Sequence**

#### **Structure**

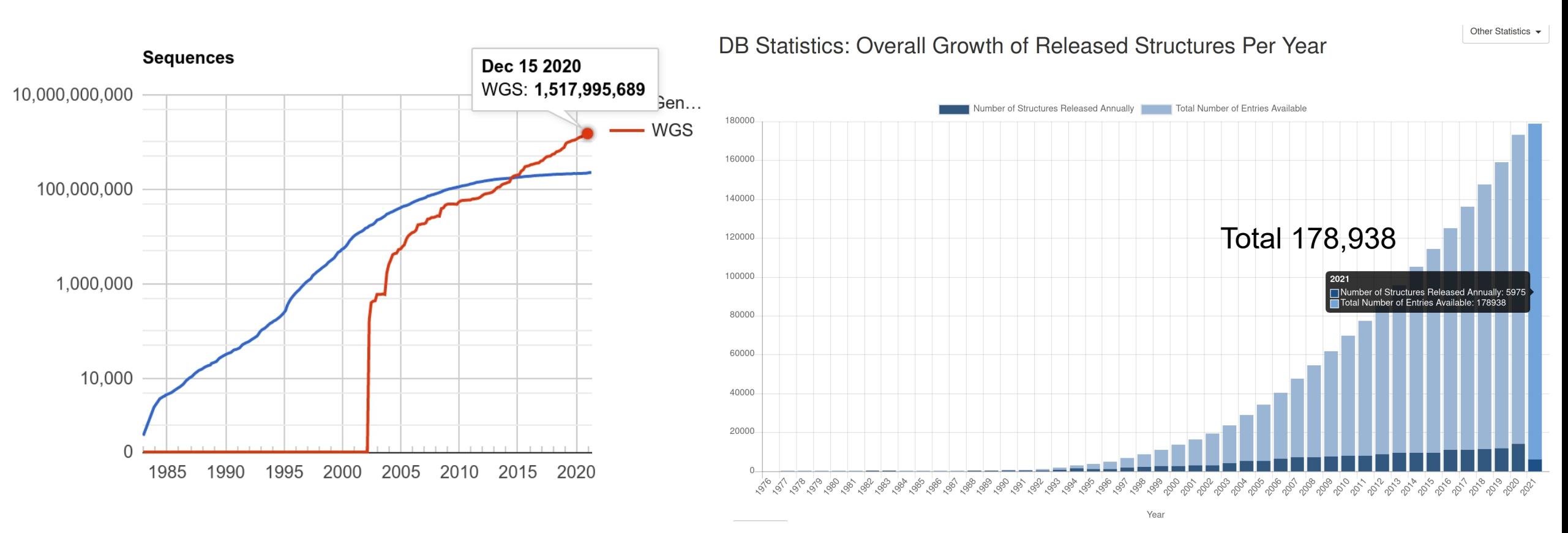

#### **GenBank**

#### **Protein Data Bank**

https://www.ncbi.nlm.nih.gov/genbank/statistics/

https://www.rcsb.org/stats/growth/growth-released-structures

# **Homology Modeling**

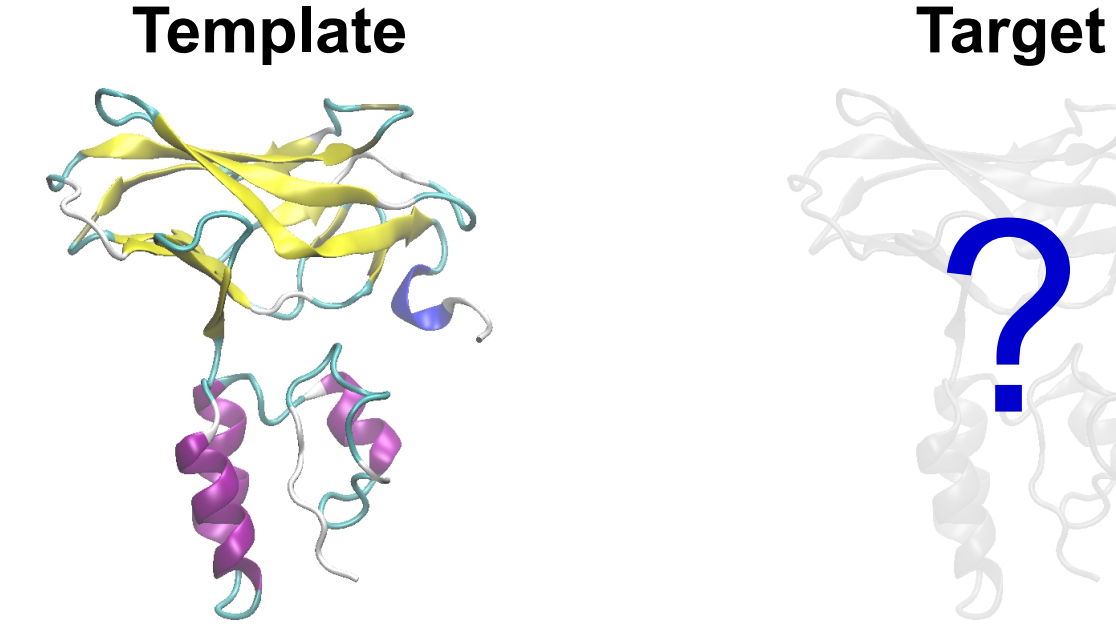

**New Structure**

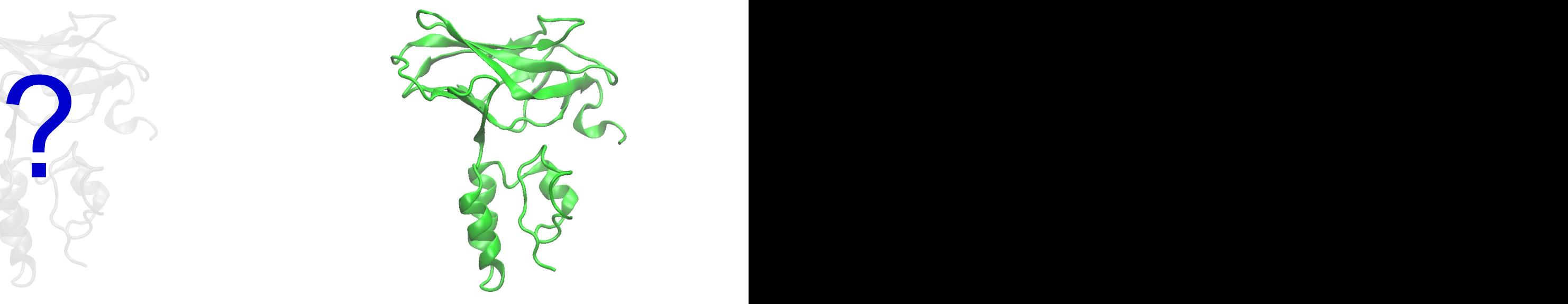

**ELAGIILTVSYIPSAEKIA ELAIGILTVSYIPSAEKIR** ELAGI-ILGVSYIPSAEKI-ARACELTI ELA-IGILTVSYIPSAEKIRAR--ELTI **Sequence Alignment**

**ELAIGILTVSYIPSAEKIR**

# **Molecular Docking**

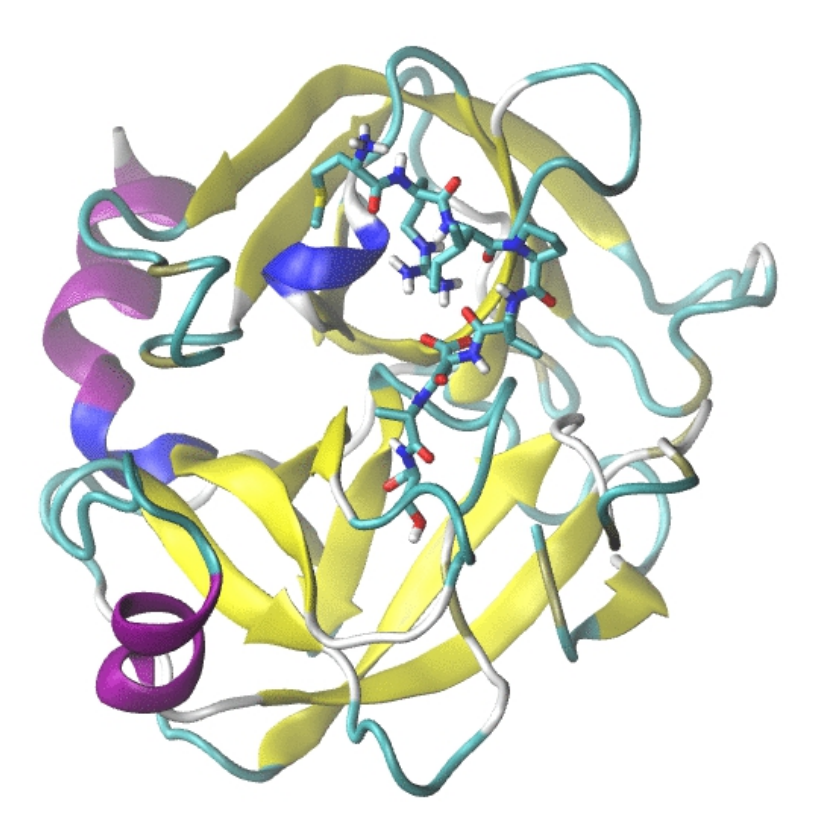

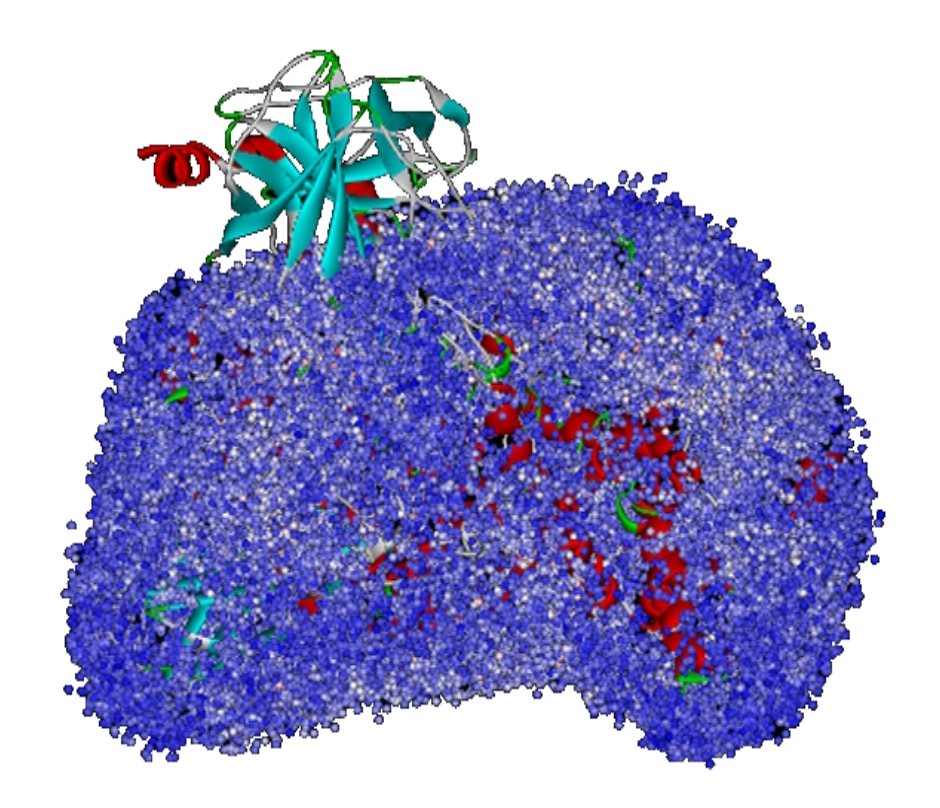

Small molecule Docking **Example 20 and Small molecule Docking** 

# **GPCR and Signaling Cascades**

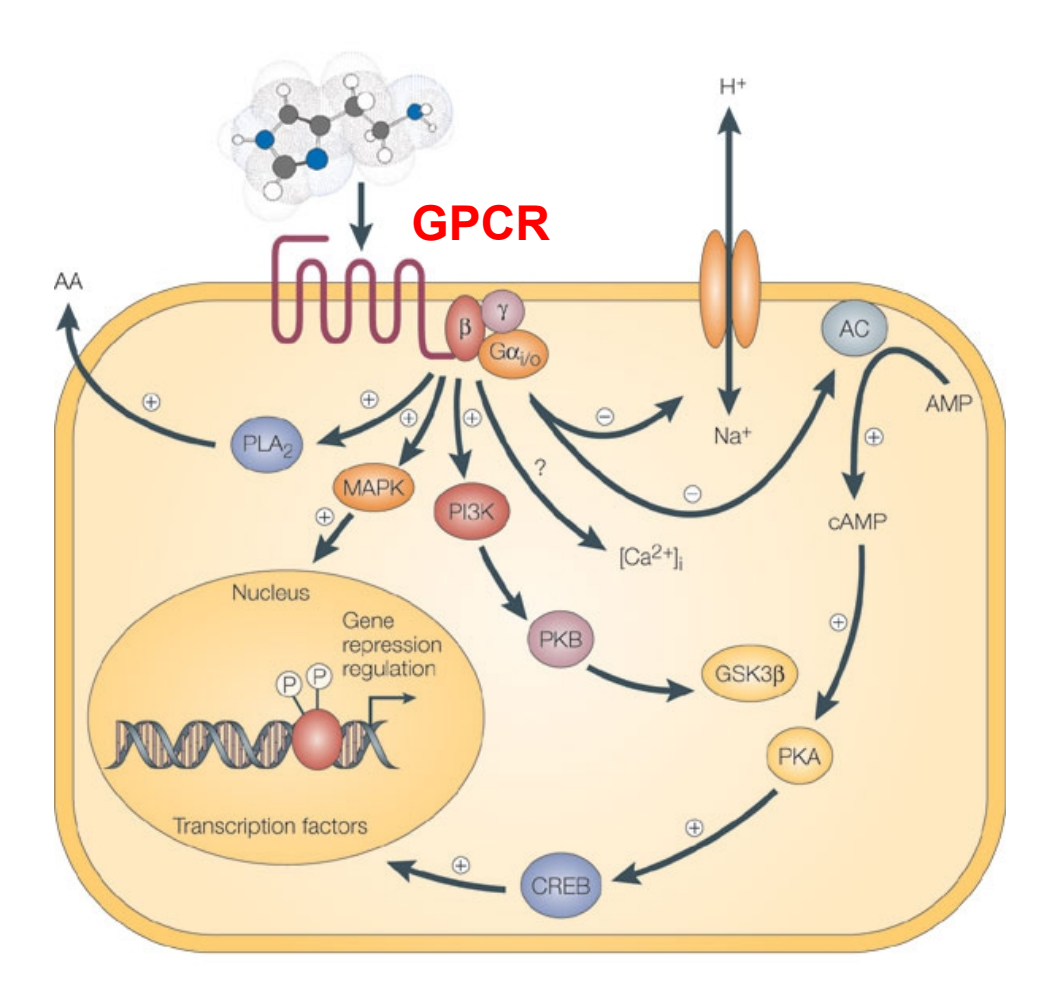

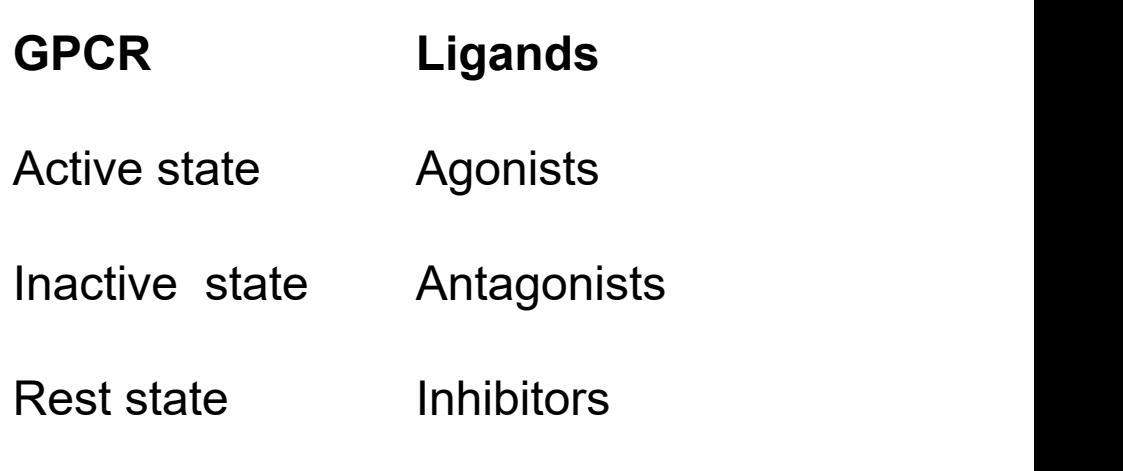

**Nature Reviews | Drug Discovery** 

7. . . . . . . . . . . https://www.nature.com/scitable/content/signaling-cascades-within-a-cell-can-interact-14673527/

# **GPCR as Drug Targets**

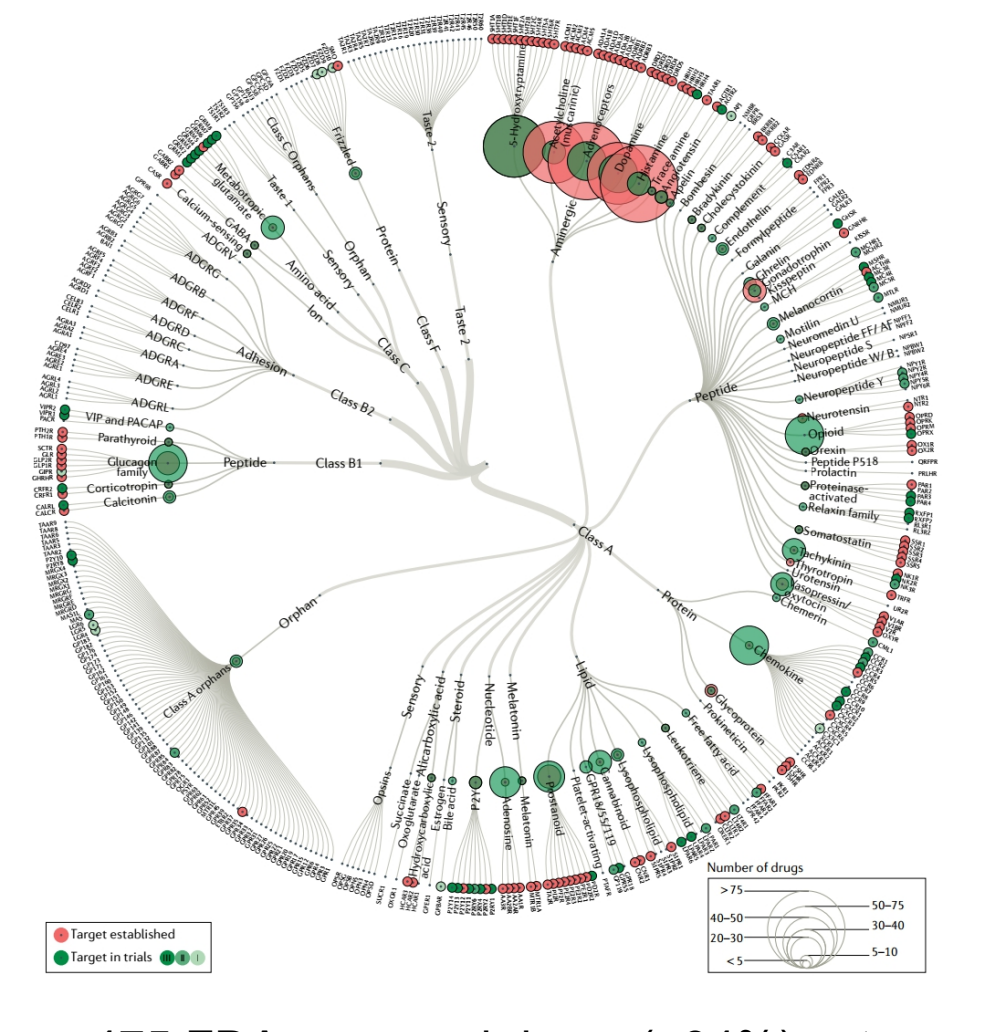

OX2R<br>OX1R 54 structures **54** VS **variation** 800+ class A receptors

475 FDA approved drugs (~34%) act on 108 unique GPCR targets. 321 are in clinical trail.

A. S. Hause, et al. *Nature Review*, 2017, vol 16, 829 an *reading review*, <u>Ecord get</u> to, see

# **Serotonin Receptor 5-HT<sub>1A</sub>**

**>sp|P08908|5HT1A\_HUMAN 5-hydroxytryptamine receptor 1A OS=Homo sapiens OX=9606 GN=HTR1A PE=1 SV=3 MDVLSPGQGNNTTSPPAPFETGGNTTGISDVTVSYQVITSLLLGTLIFCAVLGNACVVAA IALERSLQNVANYLIGSLAVTDLMVSVLVLPMAALYQVLNKWTLGQVTCDLFIALDVLCC TSSILHLCAIALDRYWAITDPIDYVNKRTPRRAAALISLTWLIGFLISIPPMLGWRTPED RSDPDACTISKDHGYTIYSTFGAFYIPLLLMLVLYGRIFRAARFRIRKTVKKVEKTGADT RHGASPAPQPKKSVNGESGSRNWRLGVESKAGGALCANGAVRQGDDGAALEVIEVHRVGN SKEHLPLPSEAGPTPCAPASFERKNERNAEAKRKMALARERKTVKTLGIIMGTFILCWLP FFIVALVLPFCESSCHMPTLLGAIINWLGYSNSLLNPVIYAYFNKDFQNAFKKIIKCKFC**

RQ **Sequence** 

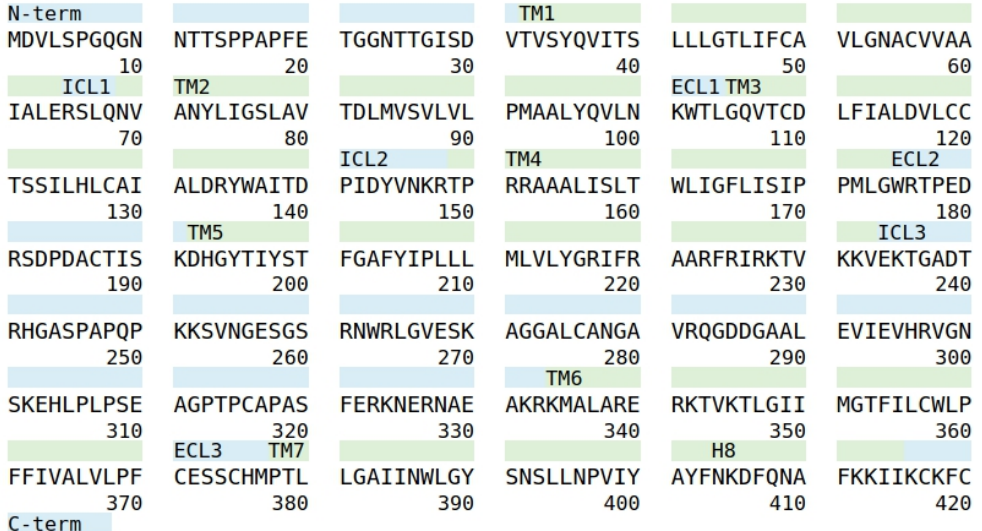

 $R \qquad Q$ 

### **Domain Information**

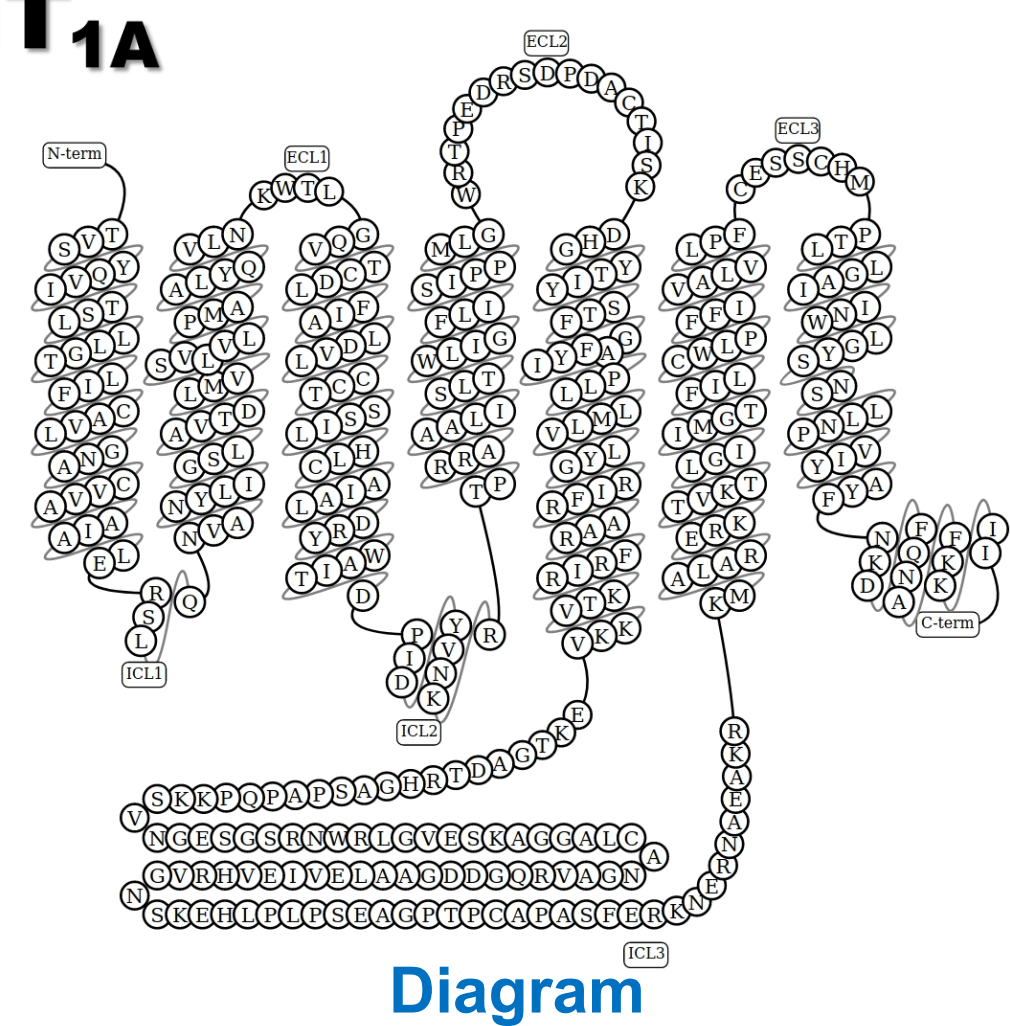

**But no 3D Structures yet!**

### **Build 3D Structure of 5-HT<sub>1A</sub> Receptor with Swiss-model**

![](_page_9_Picture_14.jpeg)

#### https://swissmodel.expasy.org/

![](_page_9_Picture_15.jpeg)

### **Build 3D Structure of 5HT<sub>1A</sub> Receptor with Swiss-model**

![](_page_10_Picture_1.jpeg)

![](_page_10_Picture_2.jpeg)

### **Build 3D Structure of 5HT<sub>1A</sub> Receptor with Astrocyte Alphafold**

![](_page_11_Picture_16.jpeg)

#### https://astrocyte.biohpc.swmed.edu/workflow/48/view

Parameters

![](_page_11_Picture_17.jpeg)

![](_page_12_Picture_1.jpeg)

![](_page_12_Picture_2.jpeg)

PubChem ID: 10324985 EC50 with 5-HT<sub>1A</sub>: 0.47 nM

Homology model of  $5-HT_{1A}$ Receptor

### **https://portal.biohpc.swmed.edu/**

#### **-> VNC Viewer**

![](_page_13_Picture_5.jpeg)

#### **# Add sbgrid to your environment**

![](_page_14_Picture_38.jpeg)

**adt**

![](_page_15_Picture_3.jpeg)

Ligand -> Input -> Open -> lig.pdb Ligand -> Torsion Tree -> Choose Torsions Ligand -> Output -> Save as lig.pdbqt

Edit -> Delete -> Delete all Molecules

![](_page_16_Picture_4.jpeg)

- **# Prepare the receptor**
- File-> Read Molecule -> model.pdb Edit-> Hydrogens -> Add -> Polar only Grid-> Macromolecule -> Choose -> Save as model.pdbqt
- Edit -> Delete -> Delete all Molecules

![](_page_17_Picture_4.jpeg)

#### **# Prepare the grids**

```
Grid -> Macromolecule -> Open -> model.pdbqt
Grid -> Set Map Types -> Open ligand -> lig.pdbqt
Grid -> Grid Box -> (File -> Close saving current)
Grid -> Output -> box.gpf
```

```
# run autogrid4
```

```
autogrid4 -p box.gpf -l autogrid.log
```
(Run -> Run AutoGrid )

```
# output files model.A.map model.d.map model.maps.fld model.NA.map model.OA.map model.C.map model.e.map model.maps.xyz model.N.map
```
![](_page_18_Picture_7.jpeg)

#### **# Docking**

Docking -> Macromolecule ->

Set Rigid Filename, rigid.pdbqt

Docking -> Ligand -> Open -> lig.pdbqt

Docking -> Docking Parameters

Docking -> Output -> Lamarckian GA(4.2) -> dock.dpf  $\frac{d_{\text{inc}}}{d_{\text{tor}}}$  for energy parameters:

**autodock4 -p dock.dpf -l dock.dlg** (Run -> Run AutoDock )

![](_page_19_Picture_9.jpeg)

 $\Box$ 

 $\times$ 

**AutoDockTools** 

#### **# Analysis**

3D Graphics Edit Select Display Color Compute Hudrogen Bonds Grid3D Help Analyze -> Docking -> Open -> dock.dlg Analyze -> Conformations -> Load -> dock.dlg S L B C R MS L CL All Molecules  $\times$  autodock Conformation Ch... Current Selecti **SSSSS**  $\blacktriangledown$   $\mathbb{W}$  node 1 □●○○●○▽  $\triangleright$   $\mathscr{C}$  A  $\Box \bullet$ 00 $\bullet$ 0 $\nabla$  $\blacktriangledown$  V<sup>e</sup> Ligand □○●○○○▽▽  $\sum$ ⊓⊖●○○○⊽  $\sqrt{\frac{Rank: 1_1}{Binding}}$  $-8,14$ sinoung energy;<br>Intermolecular Energy ;<br>Internal Energy ;<br>Torsional Energy ;<br>Unbound Extended Energy; 1.09uM  $-10.22$ <br> $-1.53$ <br> $-1.53$ <br> $-1.53$ Cluster RMS:  $\frac{5.0}{52.12}$ select from 10 dockings: (double click to update coords) (Rank SubRan) docked energy) ligand input  $l$ igand  $1_1$  $-8.14$  $ligand 1_2$  $-7.48$  $ligand 1<sub>3</sub>$  $-7.11$  $ligand 2_1$  $-7,77$  $\overline{$ ligand 2\_2  $-7,09$  $\overline{$ ligand 2\_3  $-6,65$  $\lfloor$ ligand 2\_4  $-6,19$  $\lfloor$ ligand 3\_1  $-7,29$  $\lfloor$ ligand 4\_1  $-6,83$ Write Current Coords Mod.: None | Time: 0.001 Selected: Done 10 Spin off - FR: 5.5 Dismiss

### **Run on Your PC**

# AutoDockTools

http://autodock.scripps.edu/downloads/resources/adt/index\_html

# AutoDock

http://autodock.scripps.edu/downloads/autodock-registration/autodock-4-2-download-page/

### **Virtual Screening**

![](_page_22_Picture_112.jpeg)

### ZINC15

Welcome to ZINC, a free database of commercially-available compounds for virtual screening. ZINC contains over 230 million purchasable compounds in ready-to-dock, 3D formats. ZINC also contains over 750 million purchasable compounds you can search for analogs in under a minute.

ZINC is provided by the Irwin and Shoichet Laboratories in the Department of Pharmaceutical Chemistry at the University of California, San Francisco (UCSF). We thank NIGMS for financial support (GM71896).

To cite ZINC, please reference: Sterling and Irwin, J. Chem. Inf. Model, 2015 http://pubs.acs.org/doi/abs /10.1021/acs.jcim.5b00559. You may also wish to cite our previous papers: Irwin, Sterling, Mysinger, Bolstad and Coleman, J. Chem. Inf. Model, 2012 DOI: 10.1021/ci3001277 or Irwin and Shoichet. J. Chem. Inf. Model. 2005;45(1):177-82 PDF, DOI.

#### **Getting Started**

- Getting Started
- What's New
- About ZINC 15 Resources
- Current Status / In Progress
- Why are ZINC results "estimates"?

#### Evnlora Dacourcac

#### **Ask Questions**

You can use ZINC for general questions such as

- How many substances in current clinical trials have PAINS patterns? (150)
- How many natural products have names in ZINC and are not for sale? (9296) get them as SMILES, names and calculated

#### **ZINC15 News**

- 2018-02-14 ZINC reaches 213,235,528 purchasable leadlike 3D!
- 2018-02-13 ZINC reaches 736,001,654 purchasable molecules 2D!
- 2018-01-14 Klara Anu is born! Welcome Klara Anu, sister to Lisa!
- 2018-01-01 Chinzo Dandar joins our toom Wolcome Chinzel Following on

# **Thanks for your attention!**

biohpc-help@utsouthwestern.edu